IBM PowerHA SystemMirror for AIX

Enterprise Edition

Version 7.2.2

# *Release Notes*

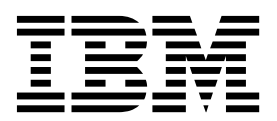

IBM PowerHA SystemMirror for AIX

Enterprise Edition

Version 7.2.2

# *Release Notes*

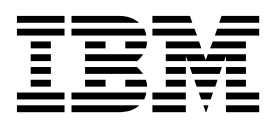

**Note**

Before using this information and the product it supports, read the information in ["Notices" on page 9.](#page-16-0)

#### **First edition (December 2017)**

This edition applies to PowerHA SystemMirror Version 7.2.2 for AIX and to all subsequent release and modifications until otherwise indicated in new editions.

#### **© Copyright IBM Corporation 2017.**

US Government Users Restricted Rights – Use, duplication or disclosure restricted by GSA ADP Schedule Contract with IBM Corp.

# **Contents**

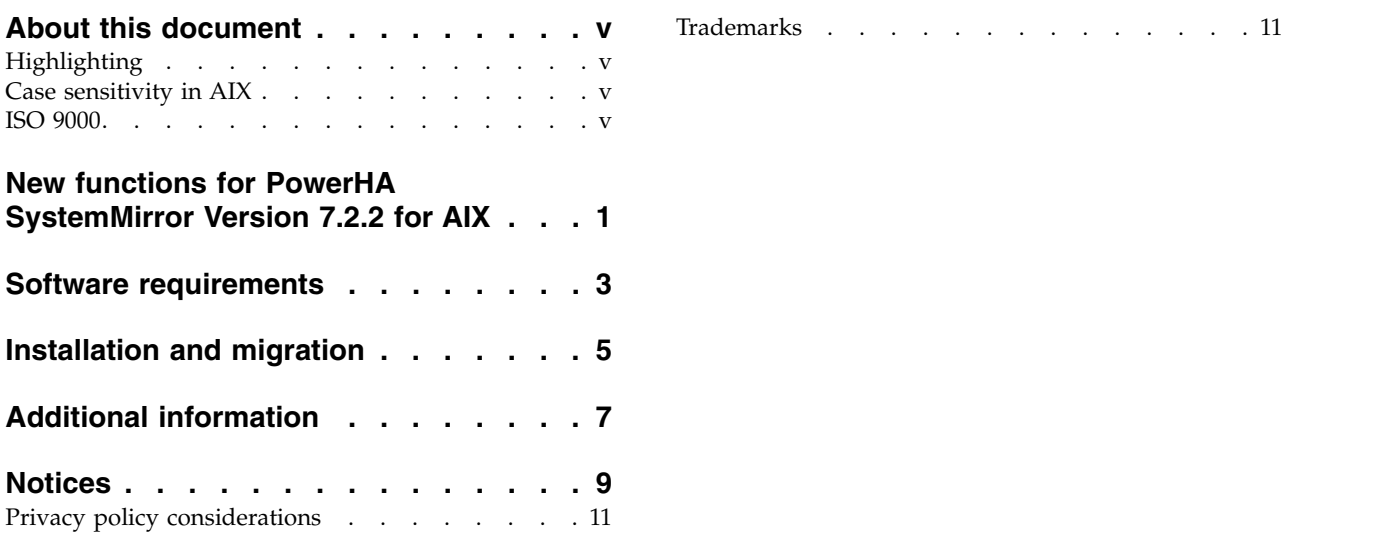

# <span id="page-6-0"></span>**About this document**

The Release Notes topics include late technical information that is not included in other topics, and they highlights new functions for the PowerHA® SystemMirror® Version 7.2.2 for AIX® licensed program.

## **Highlighting**

The following highlighting conventions are used in this document:

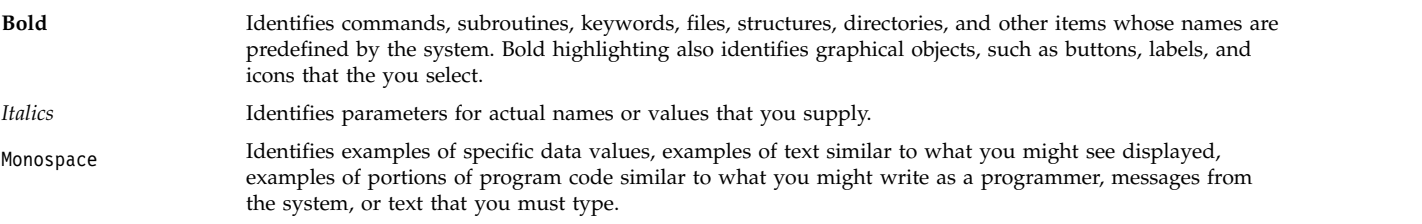

### **Case sensitivity in AIX**

Everything in the AIX operating system is case sensitive, which means that it distinguishes between uppercase and lowercase letters. For example, you can use the **ls** command to list files. If you type LS, the system responds that the command is not found. Likewise, **FILEA**, **FiLea**, and **filea** are three distinct file names, even if they reside in the same directory. To avoid causing undesirable actions to be performed, always ensure that you use the correct case.

### **ISO 9000**

ISO 9000 registered quality systems were used in the development and manufacturing of this product.

### <span id="page-8-0"></span>**New functions for PowerHA SystemMirror Version 7.2.2 for AIX**

PowerHA SystemMirror Version 7.2.2 for AIX has the following new functions and updates:

#### **Failover Rehearsals**

Failover rehearsal provides mirroring status for different storage devices in a multi-site cluster. For more information, see the [Failover rehearsal](http://www.ibm.com/support/knowledgecenter/SSPHQG_7.2.2/com.ibm.powerha.pprc/ha_pprc_failover_rehearsal.htm) topic.

#### **Geographic Logical Volume Manager (GLVM)**

The glvm.rpv.util, glvm.rpv.client, and glvm.rpv.server filesets were moved from the PowerHA SystemMirror 7.2.2 Enterprise Edition for AIX and added to the AIX Version 7.1.5 base media. For more information, see [Installation prerequisites.](http://www.ibm.com/support/knowledgecenter/SSPHQG_7.2.2/com.ibm.powerha.geolvm/ha_glvm_installl_prereqs.htm)

# <span id="page-10-0"></span>**Software requirements**

Before you install PowerHA SystemMirror Version 7.2.2 for AIX, you must install all available service packs for AIX and PowerHA SystemMirror from the IBM® [Fix Central](http://www.ibm.com/support/fixcentral/) website.

PowerHA SystemMirror Version 7.2.2 for AIX is supported on the following version of the AIX operating system:

- IBM AIX 7.1 with Technology Level 3 with Service Pack 9, or later
- IBM AIX 7.1 with Technology Level 4 with Service Pack 4, or later
- IBM AIX 7.1 with Technology Level 5, or later
- IBM AIX Version 7.2 with Service Pack 4, or later
- IBM AIX 7.2 with Technology Level 1 with Service Pack 2, or later
- IBM AIX 7.2 with Technology Level 2, or later

# <span id="page-12-0"></span>**Installation and migration**

You cannot migrate from PowerHA SystemMirror Version 6.1 to PowerHA SystemMirror Version 7.2.2 for AIX. You must first migrate from PowerHA SystemMirror Version 6.1 to PowerHA SystemMirror Version 7.2. For more information about migrating, see the [Migrating from PowerHA SystemMirror 6.1 to](http://www.ibm.com/support/knowledgecenter/SSPHQG_7.2.2/com.ibm.powerha.insgd/ha_install_mig61.htm) [PowerHA SystemMirror 7.1, or later](http://www.ibm.com/support/knowledgecenter/SSPHQG_7.2.2/com.ibm.powerha.insgd/ha_install_mig61.htm) topic.

For more information about upgrading PowerHA SystemMirror Version 7.2.2 for AIX by using a snapshot, see the [Upgrading PowerHA SystemMirror by using a snapshot](http://www.ibm.com/support/knowledgecenter/SSPHQG_7.2.2/com.ibm.powerha.insgd/ha_install_upgrade_snapshot.htm) topic.

For more information about upgrading an offline cluster, see the [Upgrading an offline cluster for](http://www.ibm.com/support/knowledgecenter/SSPHQG_7.2.2/com.ibm.powerha.insgd/ha_install_upgrade_offline.htm) [PowerHA SystemMirror](http://www.ibm.com/support/knowledgecenter/SSPHQG_7.2.2/com.ibm.powerha.insgd/ha_install_upgrade_offline.htm) topic.

For more information about rolling migration, see the [Performing a rolling migration](http://www.ibm.com/support/knowledgecenter/SSPHQG_7.2.2/com.ibm.powerha.insgd/ha_install_rolling_migration.htm) topic.

It is not required to install the PowerHA SystemMirror GUI server in a PowerHA SystemMirror cluster, but the agent must be installed in a cluster. While migrating PowerHA SystemMirror GUI server or agent, an attempt is made to maintain the original state of the service. For example, if the server was active when the migration operation began, an effort is made to ensure it is running again after the migration operation completes.

# <span id="page-14-0"></span>**Additional information**

### **PowerHA SystemMirror graphical user interface (GUI)**

After you install the filesets that are available on the PowerHA SystemMirror Version 7.2.2 for AIX media, you must run the **smuiinst.ksh** command to complete the installation process. The **smuiinst.ksh** command automatically downloads and installs the remaining files that are required to complete the PowerHA SystemMirror GUI installation process. These downloaded files are not shipped in the filesets because the files are licensed under the General Public License (GPL).

The PowerHA SystemMirror GUI can be installed on either AIX or Linux operating system, and can manage clusters from both platforms concurrently, within the same instance of the PowerHA SystemMirror GUI server. For AIX only, a PowerHA SystemMirror GUI Version 7.2.2 server can also work with clusters that runs PowerHA SystemMirror 7.1.3 SP 7, PowerHA SystemMirror 7.2.0 SP 3, or PowerHA SystemMirror 7.2.1. For PowerHA SystemMirror 7.1.3 and PowerHA SystemMirror 7.2.0 clusters, only the monitoring and log viewing capabilities are supported. For PowerHA SystemMirror 7.2.1 clusters, full management capability is provided via service pack 2. Prior to that service pack, only the basic, non-management capabilities are supported.

PowerHA SystemMirror GUI have the following limitation in the PowerHA SystemMirror Version 7.2.2 for AIX:

v If you cannot add or create a cluster, verify that SSH from the PowerHA SystemMirror GUI server system to the remote system you are trying to establish contact with is working, and does not require a response to prompt. For example:

# ssh 172.19.67.49 /bin/hostname The authenticity of host '172.19.67.49 (172.19.67.49)' can't be established. ECDSA key fingerprint is 41:19:ea:f6:4f:46:91:29:f5:a0:fd:89:91:f7:28:97. Are you sure you want to continue connecting (yes/no)?

In the current version of the PowerHA SystemMirror GUI, you have to respond to the prompt to establish the SSH connection. You have to respond by entering yes to add the host to the ~/.ssh/known\_hosts file of the PowerHA SystemMirror GUI server.

- v In PowerHA SystemMirror GUI, you cannot change the hostname of any managed cluster node. If you must change the hostname of a cluster node that the PowerHA SystemMirror GUI server is managing, you might need to remove the cluster from the PowerHA SystemMirror GUI server before changing the hostname, then add the cluster again after changing the hostname.
- v In PowerHA SystemMirror GUI, you cannot change the hostname of the GUI server host. If you must change the hostname of the GUI server, you must either remove all your clusters, then rediscover them after changing the hostname, or manually update the "/usr/es/sbin/cluster/ui/agent/configurationagent.json" file on every cluster node and replace the old server IP address with the new address in the server URL. Restart the agent after this change is complete.
- v Creating or adding a cluster currently requires a root login. After the cluster is added in the PowerHA SystemMirror GUI, a root login is no longer required to manage it through the PowerHA SystemMirror GUI.
- v When creating a cluster by using the PowerHA SystemMirror GUI wizard, you cannot configure an alternate node name or a persistent IP for the first node that you added to the cluster. The first node is used to authenticate to the remote environment. It is included in the cluster with a default node label that is assigned to it.
- v The option to authenticate by using an SSH key is not available from the open terminal feature. For now, SSH authentication is supported only via password.

### **Documentation**

To view the latest updates to the documentation, see the [What's new in PowerHA SystemMirror](http://www.ibm.com/support/knowledgecenter/SSPHQG_7.2.2/com.ibm.powerha.navigation/powerha_whatsnew.htm) topic.

If you want to view the documentation without an internet connection, you can install the PowerHA SystemMirror Version 7.2.2 for AIX IBM Knowledge Center on a computer that is running Windows 7, Windows 8, or Windows 10. You can download the PowerHA SystemMirror Version 7.2.2 for AIX IBM Knowledge Center installation files from the [Entitled Software Service](https://www.ibm.com/servers/eserver/ess/ProtectedServlet.wss) website.

To view the latest version of the release notes, see the [PowerHA SystemMirror Version 7.2.2 for AIX](http://www.ibm.com/support/knowledgecenter/SSPHQG_7.2.2/com.ibm.powerha.navigation/releasenotes.htm) [release notes](http://www.ibm.com/support/knowledgecenter/SSPHQG_7.2.2/com.ibm.powerha.navigation/releasenotes.htm) topic.

To view the documentation in PDF files, see the [PowerHA SystemMirror Version 7.2.2 for AIX PDFs](http://www.ibm.com/support/knowledgecenter/SSPHQG_7.2.2/com.ibm.powerha.navigation/powerha_pdf.htm) topic.

#### **Man pages**

The man pages for the PowerHA SystemMirror commands are provided in the cluster.man.en\_US.es.data fileset. The fileset is installed in the /usr/share/man/cat1 directory. To view the man pages, from the command line, enter man *command\_name* (where *command\_name* is the name of the command).

You can use the **clmgr** command to perform most of the PowerHA SystemMirror operations. For more information about the operations that you can perform by using the **clmgr** command, see the [clmgr](http://www.ibm.com/support/knowledgecenter/SSPHQG_7.2.2/com.ibm.powerha.clmgrref/clmgrref.htm) [command: Quick reference](http://www.ibm.com/support/knowledgecenter/SSPHQG_7.2.2/com.ibm.powerha.clmgrref/clmgrref.htm) topic.

## <span id="page-16-0"></span>**Notices**

This information was developed for products and services offered in the US.

IBM may not offer the products, services, or features discussed in this document in other countries. Consult your local IBM representative for information on the products and services currently available in your area. Any reference to an IBM product, program, or service is not intended to state or imply that only that IBM product, program, or service may be used. Any functionally equivalent product, program, or service that does not infringe any IBM intellectual property right may be used instead. However, it is the user's responsibility to evaluate and verify the operation of any non-IBM product, program, or service.

IBM may have patents or pending patent applications covering subject matter described in this document. The furnishing of this document does not grant you any license to these patents. You can send license inquiries, in writing, to:

*IBM Director of Licensing IBM Corporation North Castle Drive, MD-NC119 Armonk, NY 10504-1785 US*

For license inquiries regarding double-byte character set (DBCS) information, contact the IBM Intellectual Property Department in your country or send inquiries, in writing, to:

*Intellectual Property Licensing Legal and Intellectual Property Law IBM Japan Ltd. 19-21, Nihonbashi-Hakozakicho, Chuo-ku Tokyo 103-8510, Japan*

INTERNATIONAL BUSINESS MACHINES CORPORATION PROVIDES THIS PUBLICATION "AS IS" WITHOUT WARRANTY OF ANY KIND, EITHER EXPRESS OR IMPLIED, INCLUDING, BUT NOT LIMITED TO, THE IMPLIED WARRANTIES OF NON-INFRINGEMENT, MERCHANTABILITY OR FITNESS FOR A PARTICULAR PURPOSE. Some jurisdictions do not allow disclaimer of express or implied warranties in certain transactions, therefore, this statement may not apply to you.

This information could include technical inaccuracies or typographical errors. Changes are periodically made to the information herein; these changes will be incorporated in new editions of the publication. IBM may make improvements and/or changes in the product(s) and/or the program(s) described in this publication at any time without notice.

Any references in this information to non-IBM websites are provided for convenience only and do not in any manner serve as an endorsement of those websites. The materials at those websites are not part of the materials for this IBM product and use of those websites is at your own risk.

IBM may use or distribute any of the information you provide in any way it believes appropriate without incurring any obligation to you.

Licensees of this program who wish to have information about it for the purpose of enabling: (i) the exchange of information between independently created programs and other programs (including this one) and (ii) the mutual use of the information which has been exchanged, should contact:

*IBM Director of Licensing IBM Corporation North Castle Drive, MD-NC119 Armonk, NY 10504-1785 US*

Such information may be available, subject to appropriate terms and conditions, including in some cases, payment of a fee.

The licensed program described in this document and all licensed material available for it are provided by IBM under terms of the IBM Customer Agreement, IBM International Program License Agreement or any equivalent agreement between us.

The performance data and client examples cited are presented for illustrative purposes only. Actual performance results may vary depending on specific configurations and operating conditions.

Information concerning non-IBM products was obtained from the suppliers of those products, their published announcements or other publicly available sources. IBM has not tested those products and cannot confirm the accuracy of performance, compatibility or any other claims related to non-IBM products. Questions on the capabilities of non-IBM products should be addressed to the suppliers of those products.

Statements regarding IBM's future direction or intent are subject to change or withdrawal without notice, and represent goals and objectives only.

All IBM prices shown are IBM's suggested retail prices, are current and are subject to change without notice. Dealer prices may vary.

This information is for planning purposes only. The information herein is subject to change before the products described become available.

This information contains examples of data and reports used in daily business operations. To illustrate them as completely as possible, the examples include the names of individuals, companies, brands, and products. All of these names are fictitious and any similarity to actual people or business enterprises is entirely coincidental.

#### COPYRIGHT LICENSE:

This information contains sample application programs in source language, which illustrate programming techniques on various operating platforms. You may copy, modify, and distribute these sample programs in any form without payment to IBM, for the purposes of developing, using, marketing or distributing application programs conforming to the application programming interface for the operating platform for which the sample programs are written. These examples have not been thoroughly tested under all conditions. IBM, therefore, cannot guarantee or imply reliability, serviceability, or function of these programs. The sample programs are provided "AS IS", without warranty of any kind. IBM shall not be liable for any damages arising out of your use of the sample programs.

Each copy or any portion of these sample programs or any derivative work must include a copyright notice as follows:

© (your company name) (year).

Portions of this code are derived from IBM Corp. Sample Programs.

© Copyright IBM Corp. \_enter the year or years\_.

### <span id="page-18-0"></span>**Privacy policy considerations**

IBM Software products, including software as a service solutions, ("Software Offerings") may use cookies or other technologies to collect product usage information, to help improve the end user experience, to tailor interactions with the end user or for other purposes. In many cases no personally identifiable information is collected by the Software Offerings. Some of our Software Offerings can help enable you to collect personally identifiable information. If this Software Offering uses cookies to collect personally identifiable information, specific information about this offering's use of cookies is set forth below.

This Software Offering does not use cookies or other technologies to collect personally identifiable information.

If the configurations deployed for this Software Offering provide you as the customer the ability to collect personally identifiable information from end users via cookies and other technologies, you should seek your own legal advice about any laws applicable to such data collection, including any requirements for notice and consent.

For more information about the use of various technologies, including cookies, for these purposes, see IBM's Privacy Policy at<http://www.ibm.com/privacy>and IBM's Online Privacy Statement at <http://www.ibm.com/privacy/details>the section entitled "Cookies, Web Beacons and Other Technologies" and the "IBM Software Products and Software-as-a-Service Privacy Statement" at [http://www.ibm.com/software/info/product-privacy.](http://www.ibm.com/software/info/product-privacy)

### **Trademarks**

IBM, the IBM logo, and ibm.com are trademarks or registered trademarks of International Business Machines Corp., registered in many jurisdictions worldwide. Other product and service names might be trademarks of IBM or other companies. A current list of IBM trademarks is available on the web at [Copyright and trademark information](http://www.ibm.com/legal/us/en/copytrade.shtml) at www.ibm.com/legal/copytrade.shtml.

Linux is a registered trademark of Linus Torvalds in the United States, other countries, or both.

Windows is a trademark of Microsoft Corporation in the United States, other countries, or both.

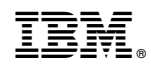

Printed in USA